## Port Forwarding and Shell Login Essentials

lctseng

### The Console

#### $\Box$  Screen you see when installing the system

分 FreeBSD-10.0-RELEASE-i386 Dynamic IP B [執行中] - Oracle VM VirtualBox

 $\Box$  $\times$ 

9000 P - - 0 0 0 Right Ctrl

檜視 奘罟 說明 機器

 $\beta$ efore seeking technical support, please use the following resources:

Security advisories and updated errata information for all releases are at http://www.FreeBSD.org/releases/ - always consult the ERRATA section for your release first as it's updated frequently.

The Handbook and FAQ documents are at http://www.FreeBSD.org/ and, along with the mailing lists, can be searched by going to http://www.FreeBSD.org/search/. If the doc package has been installed (or fetched via pkg install lang-freebsd-doc, where lang is the 2-letter language code, e.g. en), they are also available formatted in /usr/local/share/doc/freebsd.

If you still have a question or problem, please take the output of 'uname -a', along with any relevant error messages, and email it as a question to the questions@FreeBSD.org mailing list. If you are (infamiliar with FreeBSD's directory layout, please refer to the hier nanual paqe. If you are not familiar with manual paqes, type `man man'.

 $2$ dit  $\angle$ etc $\angle$ motd to change this login announcement.

leed to do a search in a manpage or in a file you've sent to a pager? Use '/search\_word". To repeat the same search, type "n" for next. -- Dru <genesis@istar.ca>

l3:33 lctseng@HostA [~̃] >

### The Console

 $\Box$  The monitor of a computer

 $\Box$  Enter commands by your hands

 $\square$  No interaction with your host OS

- Host OS: running VirtualBox/VMware
- No select, copy, paste, etc.

## Using Remote Shell Login

### $\Box$  Using Putty

- A secure shell login(ssh) client
- Allows you to login into Unix-like system

#### $\Box$  Like connecting to with CS workstations

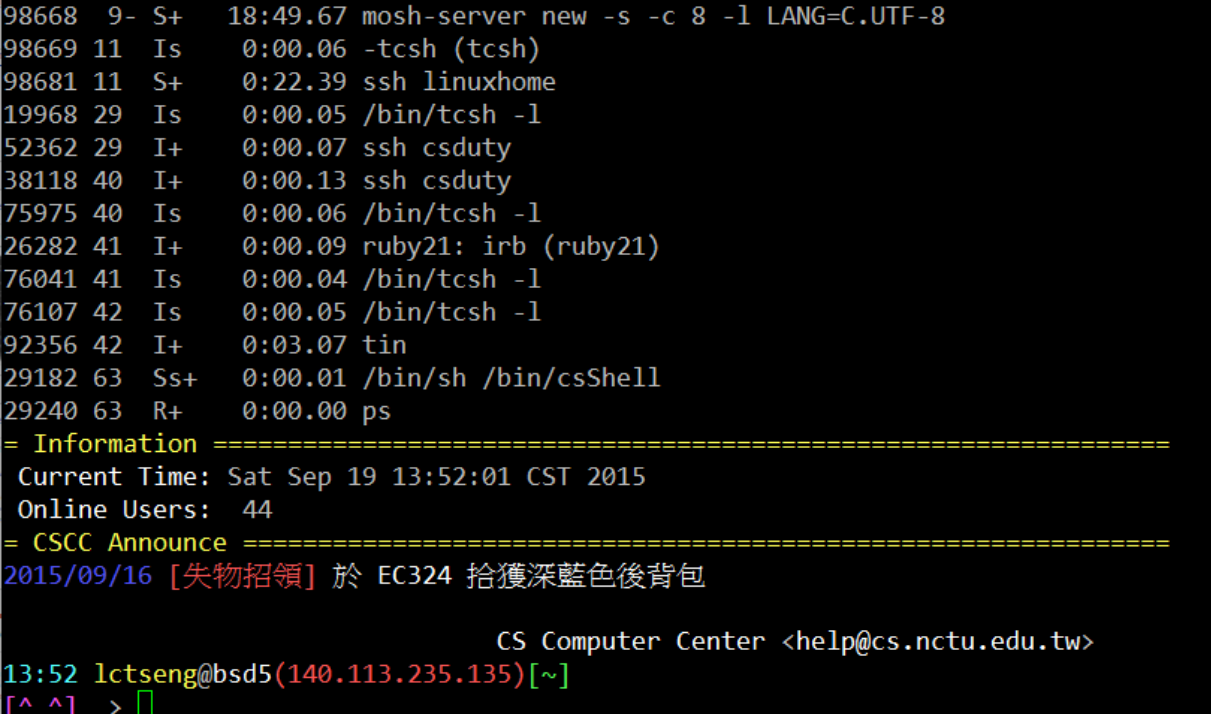

# Using Remote Shell Login

### □ After proper configuration

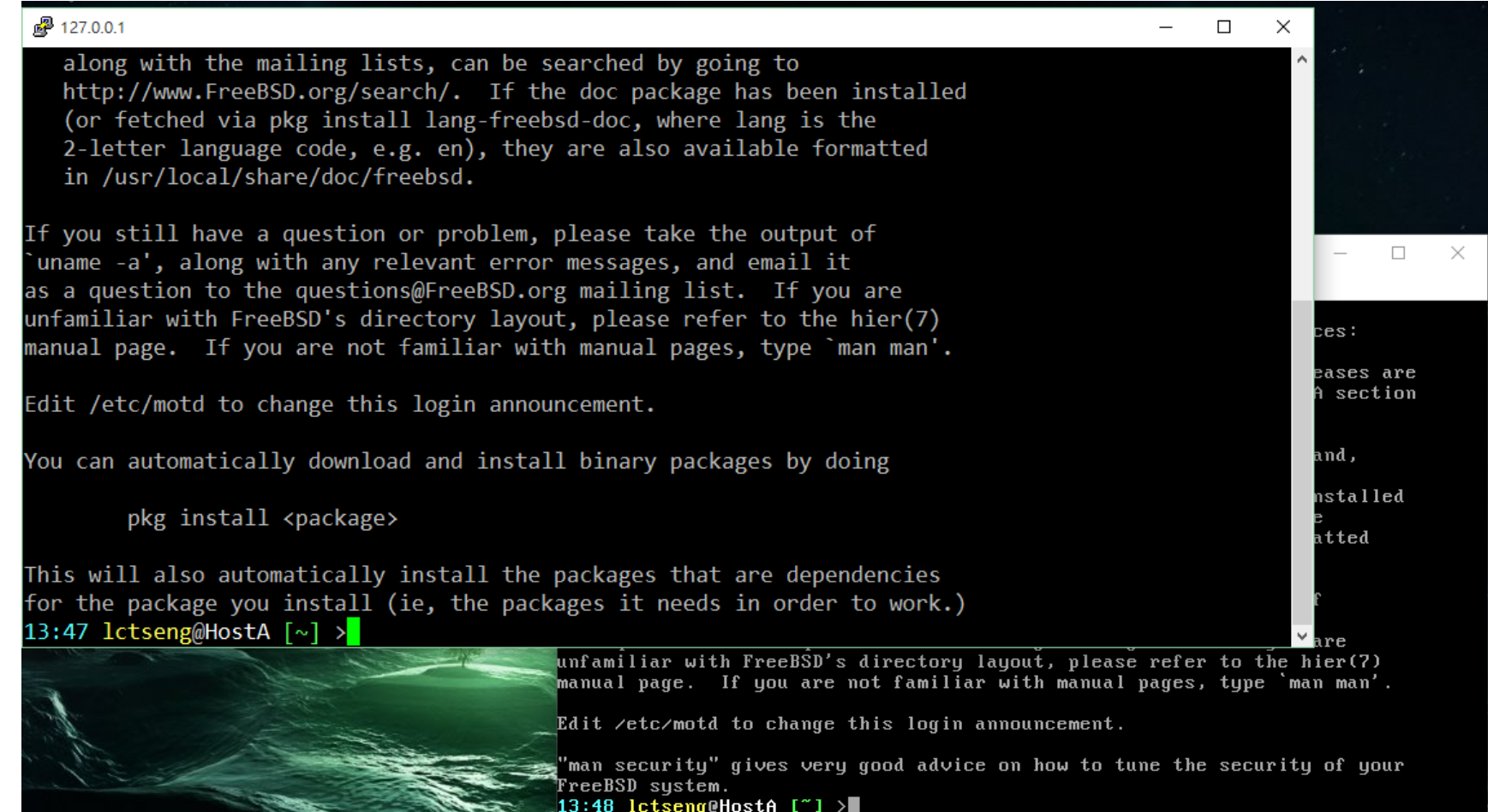

 $\textcircled{3}$   $\textcircled{4}$   $\textcircled{4}$   $\textcircled{1}$   $\textcircled{1}$   $\textcircled{2}$   $\textcircled{1}$  Right Ctd

## Using Remote Shell Login

Interactions: select, copy, paste, etc.

- Copy commands from your screen
- Copy some long commands from other place

### **□** Change the appearance

- Fonts, opacity, encoding, etc.
- Display non-ASCII characters
	- E.g. Chinese
- Allow from remote login
	- Don't need to bring your computer going around
- $\Box$  Text interface only
	- No GUI, X windows, …

# Using Remote Shell Login: Architecture

#### Q Connect to CS workstation

No problem

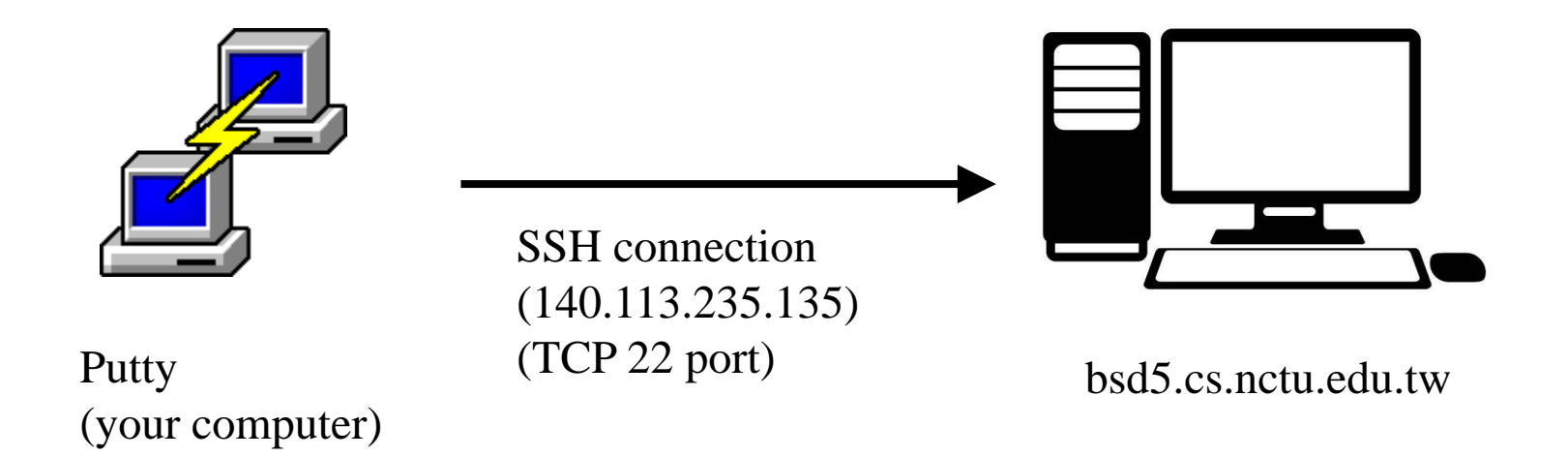

# Using Remote Shell Login: Architecture

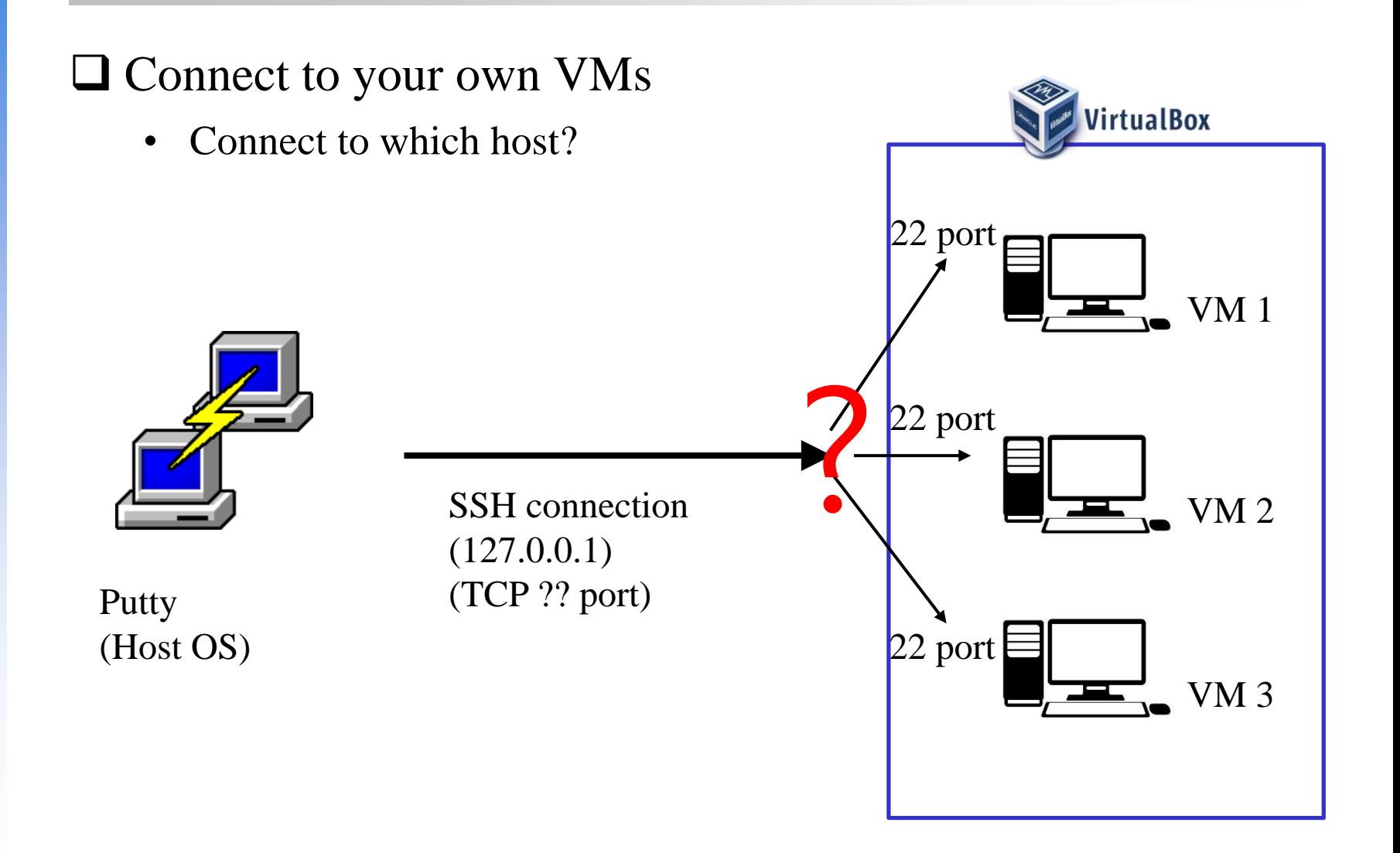

## Port Forwarding

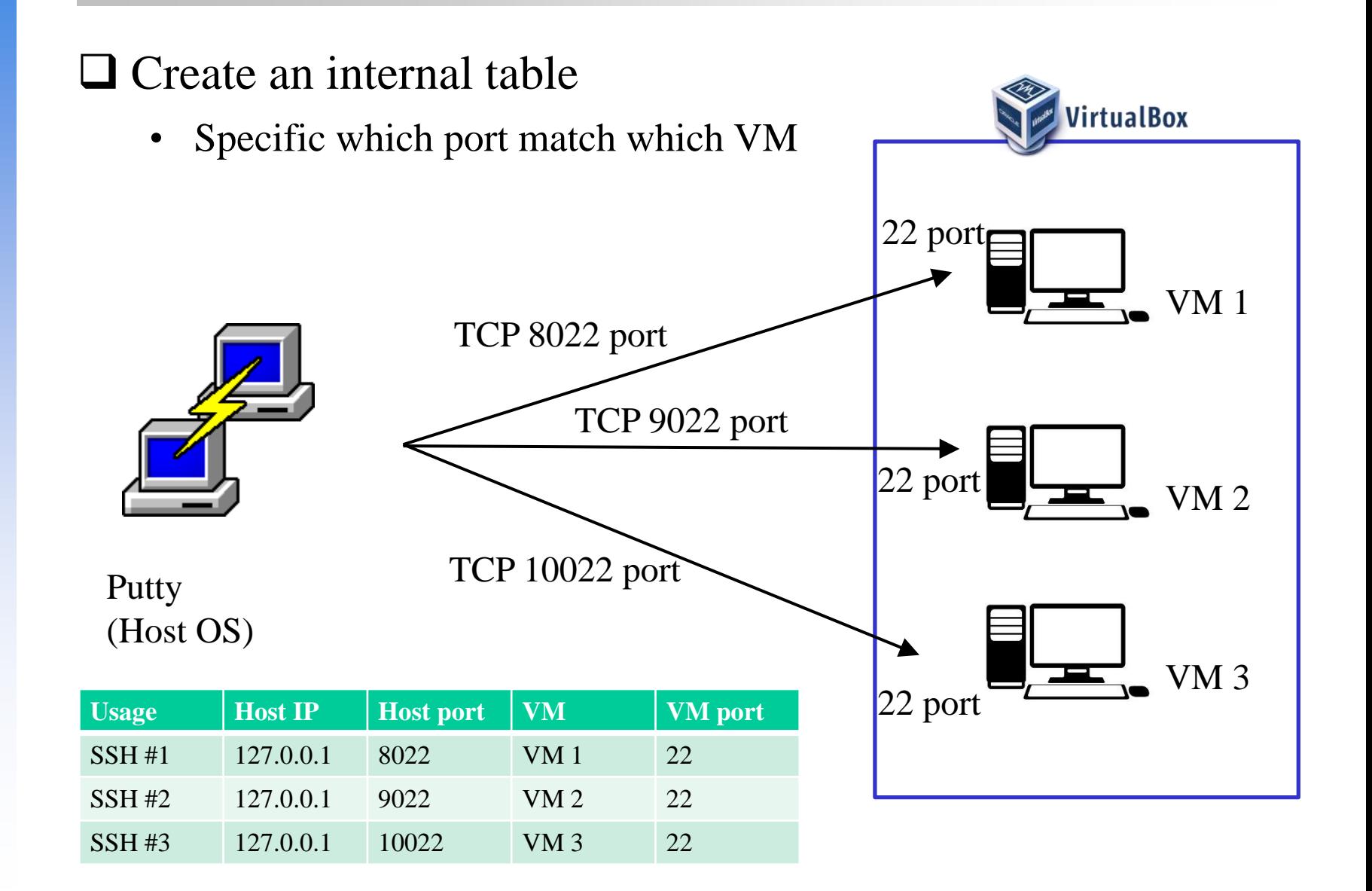

#### What we want:

- Open a port to connect to VM's TCP 22 port
- Choose an unused port and pair them
- Some versions of VirtualBox need only one entry (specific no IP)

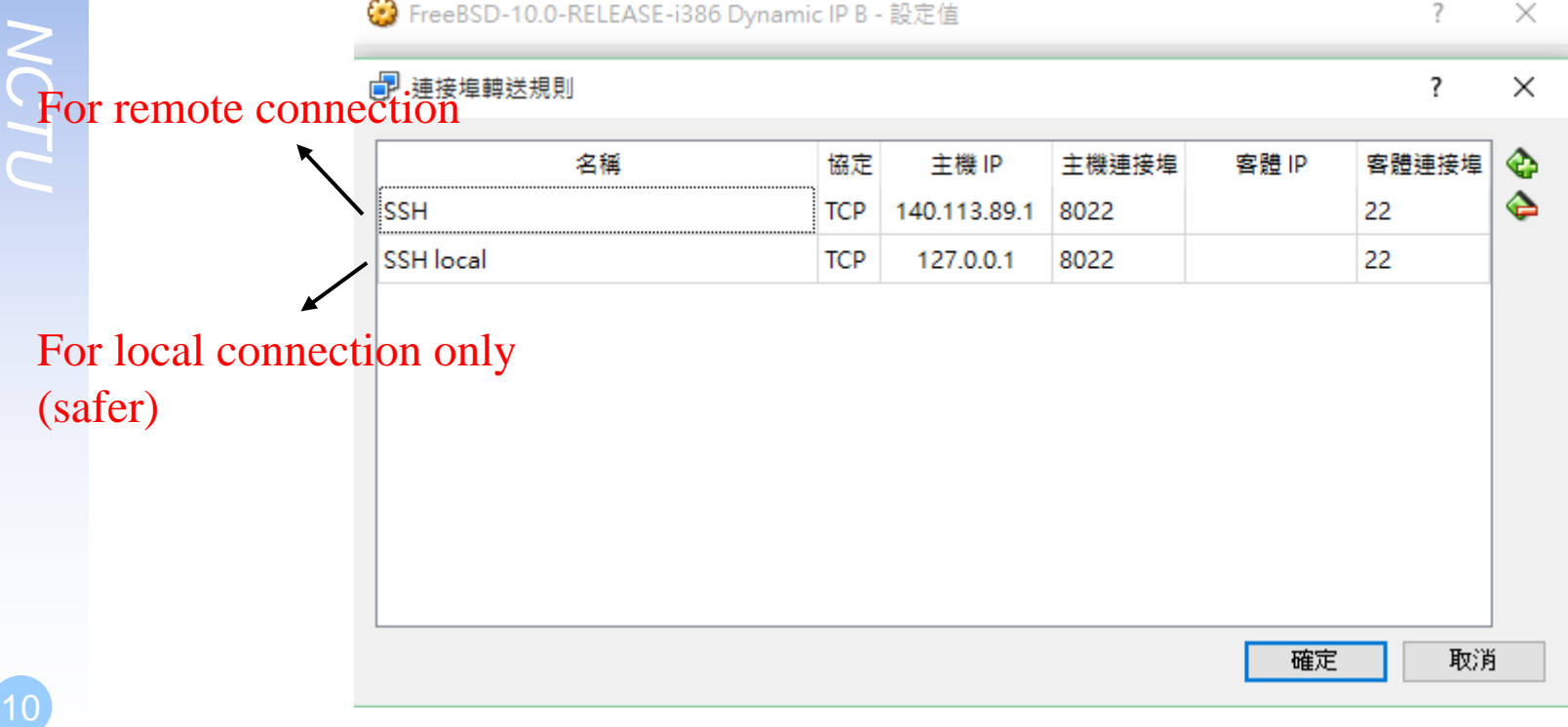

#### □ Local connection

• After setting an entry with IP 127.0.0.1 (assume port  $= 8022$ )

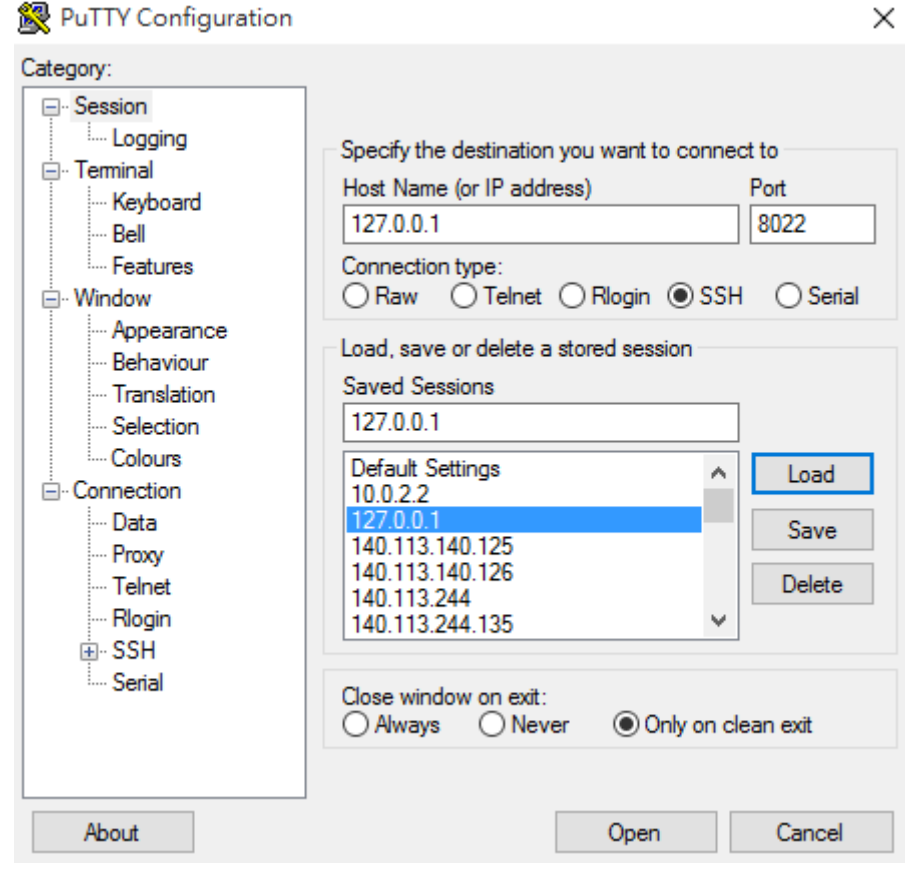

#### □ Local connection

• Now you can login into your VM

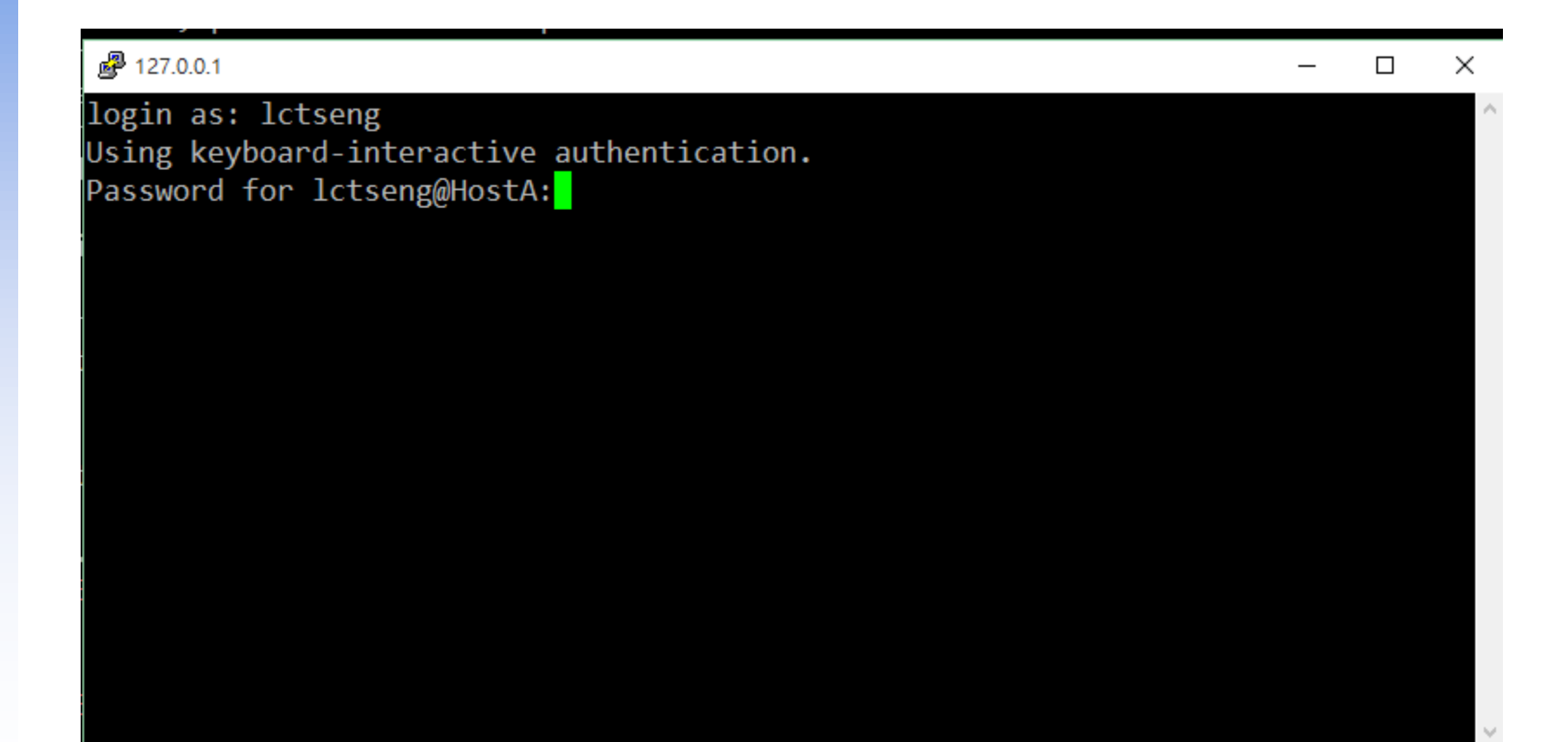

#### **Q** Remote connection

After setting an entry with IP 140.113.89.1 (assume port  $= 8022$ )

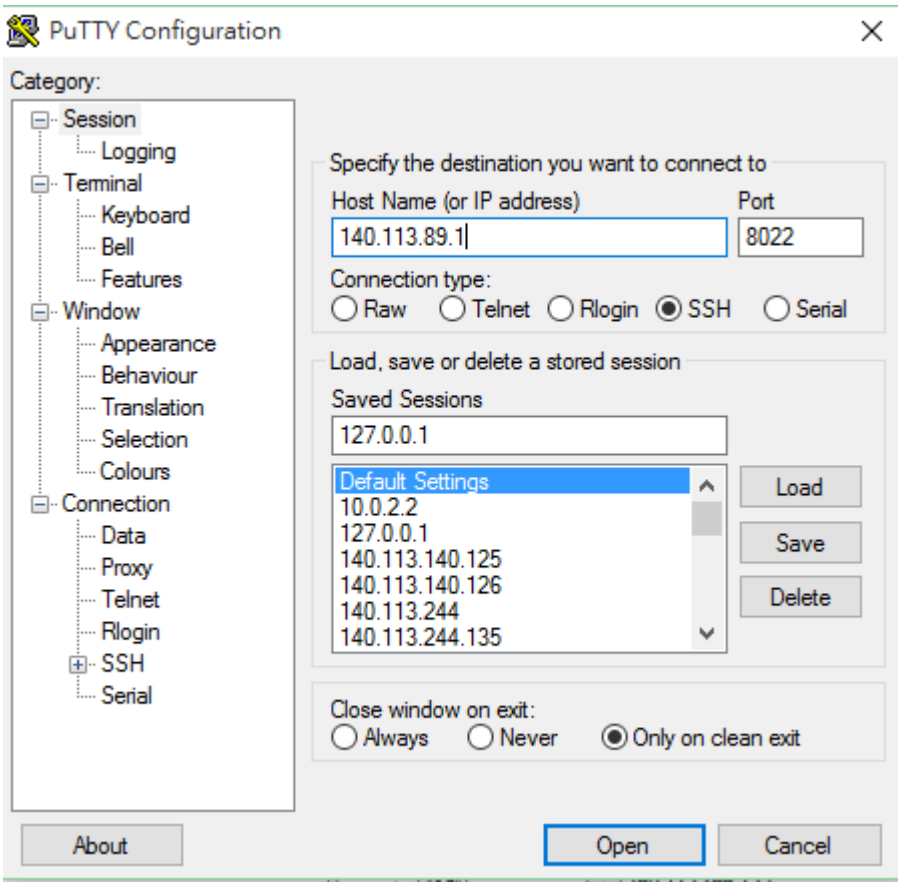

### **□** Remote connection problems

- Connection refused
- Connection timeout

### **□** Firewall

- Allow 8022/9022/<ports you set > for inbound traffic
- Turn off firewall
	- DANGER!! DO ON YOUR OWN RISK!